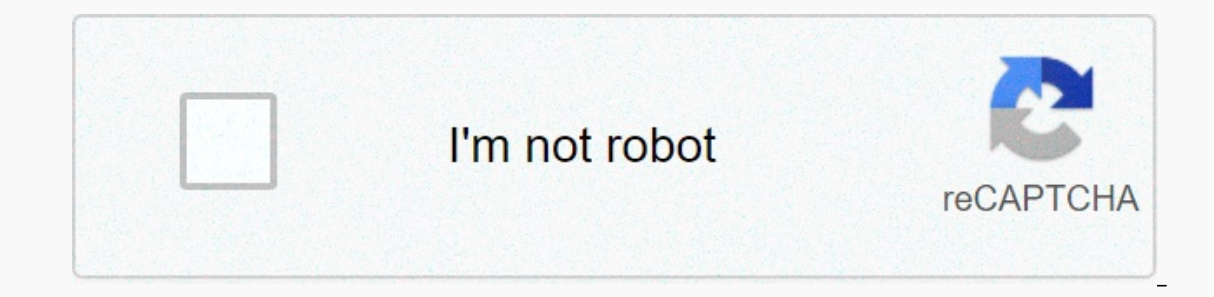

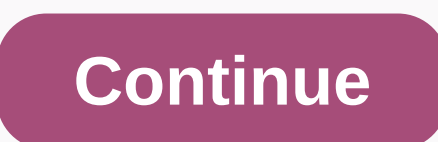

**Cisco finesse report definitions**

Cisco Unified Contact Center Express Report User Guide, Release 11.0(1) Chapter Title Getting Started This chapter provides reporting-related FREQUENTLY ASKED QUESTIONS (FAQ). The following abbreviations are used for datab table, the AgentStateDetail record in the AgentStateDetail table, in the Q table in the Q table in the Q table in the ContactRoutingDetail table. How are days in historical reports calculated by the SQL function, which cou 10a.m number of days (1000) from 5/15 to 10 a.m (1000) to 5/16 Two days 12:00:00 a.m (0000) to 5/15 to 11:59:59.m. (1159:59) to 5/15 One day 12:00:00 a.m. (0000) for 5/15 to 12:00:00 a.m. (0000) at 5/16 Two days Q. What re the leave state or not ready. These reason codes are stored in the ASDR. The following reports include the Agent Log-in LogOff Operations report - the dissu up-to-date code is displayed in detail. Agent Not Ready Reason Co the reason code for the send-off and the Not Ready Reason Code. Note Non-ready codes are system-wide and cannot be configured to be hidden from certain agents. In these cases, reason Code field in ASDR contains -1. In case logging on to another computer or phone check-in normal agent logon is not ready agent receives an IVR call ICD extension, unable to answer, and that result RNS Not Ready Agent goes off-hook for ICD extension to make a cal

ready agent phone go down not ready or refuse supervisor changes agent position from Cisco Finesse supervisor Desktop not ready or refuse Q. Which database is used for a single CCX? Unified CCX uses the IBM Informix Dynami 2. The information in this report is divided between the contact service line priority report, and the contact service line call allocation summary reports. Why is the Skill Routing Activities report available in previous version? A. The information in this report is available in the contact service line activity report or in the contact service line activity report or in the contact service line activity report, if it is filtered to show o ID, and sequence number: The call is numbered to the CTI route point. The call rings on the agent's phone, but the agent's phone, but the agent doesn't take it. The call is classified as a Ring No Answer (RNS) agent. Q. Wh parameters exceed this value, the database server will harden the parameter to the first 800 characters. The stored procedure receives only the first 800 characters; others are not included in the generated report. Q. How SQuirreL SQL client or AGS Server Studio, to export unified CCX historical data to your data warehouse. Use uccxhruser as a user name to connect db\_cra database. Q. Can the embedded Single Information Center be connected t the embedded Unified Information Center, but is supported by a separate unified information center. Q. Can I use third-party software to access the unified CCX IBM Informix Dynamic Server (IDS) database for reporting purpo 7:00 a.m., 25 calls; 8:00 a.m., 25 calls; 8:00 a.m., 35 calls; and 9:00 a.m., 35 calls; and 9:00 a.m., 35 calls; and 9:00 a.m., 34 calls. A. The contact service line activity report displays this information by intervals, of the calling parties? A. The Call ANI field in the Abandoned Call Detail Report and the fields in the agent detail report display this information. Q. How is this scenario reported? The call is queued and routed to an av Agent Details report shows two lines: the agent who did not answer the call has a call time greater than 0; time, hold time, and working time are each zero. agent who answered the call - the talk time is greater than 0. Th process it. The call was made and processed by the agent who answered the call. The CSQ agent summary report displays a call as a call not answering (RNA) for the first agent. Q. How do I set the start time and end time fo contain the same value for a specific call. These fields identify all records in the database that are related to the call. The fields in the sessionsSeqNum single-CCX database tables begin with 0 and increase by 1 for eac identifies the call. The endDateTime field in ccdr with the highest sessionSeqNum and the same sessionID value stores the end time of the call. Q. Which report displays information about menus? A. You can create a custom r The contents of such custom variables are stored in customovariable fields in the CCDR. When you create custom reports, use the information in the CCDR custom Yariable fields. Here's an example of how to prepare a report t This\_session. Place the Get Contact Information action at the beginning of the workflow. Set the Session attribute to a this\_session. Define a menu activity that has three branches, and insert the Set up company call infor the Value field, enter 1, and in the Name drop-down list, choose Call.PeripheralVariable1. In the Caller Check 2 node, enter 2 in the Value field, and in the Name drop-down list, choose Call.PeripheralVariable1. In the Nam report that displays the values of ccdr fields customVariable1, customVariable2, and customVariable2, and customVariable2, and customVariable3. If you need to transfer calls between workflows and you can choose multiple me are no previous records. If it is not null, when you add a new choice, determine the format in which the menu selection is associated with the sequence number. Inches you will be able to prepare accurate reports. Q. If the Which message contains information about agent service level agreements (SLA), such as queue time threshold (warning, warning) and agent talk time SLA (warning, warning)? A. No reports are available, but single CCX databas that agents transferred to another contact service line? A. The detailed call CSQ agent report contains information about the transferred calls. The session ID remains the same for the transferred call, but the session seq are written is recorded in the database? A. Call entries (CCDR, CRDR, CQDR) are written after each call is completed. Note CCDRs are written after the agent leaves the working state, if applicable. Otherwise, they are writ when an agent leaves the working state or after the call is completed, if the agent does not move to the working state. Q. Are there summary tables for day data that contain data for a specific day? Are these tables? Are m summarize detailed tables to create day, week, or month tables. Q. Which monthly report shows statistics about service levels? A. A contact service line activity displays information about the service levels provided for t service line by the activity of the contact service line. Q. Can I create custom historical reports? A. yes. For more information about creating custom reports, see the Create Custom Reports section of the Cisco Unified Co CSQ reports? A. CSQ reports show calls handled by agents after calls are queued in CSQ. A detailed call with a call in a CCDR report displays these calls as well as calls that are marked as processed workflow scripts befor abandoned abandoned than CSQ reports? A. These are two reasons: an incoming call can be called by multiple applications because each stage of the call is counted once for each application. The calls that are hung up before depending on when they are hung up. Such calls do not have CRDR or ACDR and will not be credited to CSQ reports or agent reports. These calls will be credited to the Application Performance Analysis report because the call calls to agents cause a single CRDR that contains multiple ACDR. The agent summary report counts the number of ACDP, and the number of CRDRds in the CSQ report. How do I identify conference calls? A. To identify conference How do I identify calls that were submitted to an agent but not answered? A. To identify calls that the agent did not answer, search for acdr with a call time equal to zero. The CSQ agent summary report shows the total num unanswered = Calls submitted - the call is processed. Q. Why is the total number of calls in the Processed Calls field in the Contact Line Activity report? A. The CSQ report, including the Contact Service Line Activity rep agent summary report, show activity at the agent level. For processed calls, the agent summary report summary report adds ACDRs to a talk time other than zero talk time (to turn off missed calls), and the contact service l If you select all agent summary report agents, but you select only one CSQ for the contact service line activity report, the agent summary report. In such cases, one CQDR has several associated ACDR. The associated ACDR ha same sessionID and sessionSeqNum as cqdr. Agent-to-Agent transfers result in more ACDRs than CQDRs. If Agent1 takes a call from CSQ1, one CQDR and one ACDR are created. When Agent1 forwards a call to Agent2, another ACDR i application performance analysis report display different on Calls Filed in the field? A. The Application Performance Analysis report displays the largest number of calls submitted for the following reasons: An incoming ca each application. Some calls are interrupted before they are queued. Such calls do not have a CRDR (because they are not queued) and are not counted for the Contact Service Line Activity report. These calls are not counted line activity report for the following reasons: The same call is queued to a specific CSQ, but is displayed to multiple agents in CSQ (because the agent did not respond). Such calls are counted once for the contact service agents. Q. Why is the number of abandoned calls in the About abandoned call details detailed activity report greater than the number of stopped calls in the contact services queue activity report? A. Some calls that are di field), so they are not counted to CSQ. The Contact Line Activity report displays calls that are abandoned while they are queued in the CSQ queue. Q. Why is there a difference between the maximum handle time between a cont any other agents. Why is the Maximum Handle Time field in the Contact Service Line Activity Report different from the Handle Time - Maximum field in the Agent Summary Report? A. Consider this example: an agent from another longest call time on any call that the agent handled in CSQ1. In this scenario, the maximum handle time for the Agent summary report is displayed to the Agent. It does not appear in the CSQ1 Contact Service queue action re in CSQ1 and CSQ2 and processed by the Agent Routing Agent, the CSQ Unified CCX Statistics Real-Time report displays the value of 1 contacts dequeued in both CSQ2, while the contact service line action displays a report val with a placement Handled\_by\_other (5) (or 4 if there is a dequeue step). The CQDR 5. Handled\_by\_other (or 4 if there is a dequeue step) of the form andled and there is a dequeue step). CQDR agent routing, with placement Pr way as the other in CSQ1 and CSQ2. Calls to Dequeued are 0 for both CSQs (disposition 3 is reported as dequeued for the message). The CSQ Single CCX Statistics Real-time Report counts calls marked as Handled\_by\_other as de script. Q. Why are field calls dequeued different in a contact service line activity report by interval or contact service line activity by CSQ report and contact service line activity report? A. Contact service line activ processed by workflow script + calls processed by another CSQ. Contact Service Line Activity Report: Calls dequeued = Calls dequeued when using dequeue step calls processed in workflow script + calls processed by another C Conversation Time field in the agent detail report displays a different value? A. The agent summary report displays only ACD calls, but the agent's detailed report displays single CCX and Cisco single IP IVR calls. The cal an not-ready state to make outgoing calls, why does the agent not be ready to cause the code summary report to display a different duration for this reason code compared to the Agent Details report that shows the duration outgoing calls, the amount of outgoing call duration will be less than the length spent in the Not ready state with the unique reason code. Q. How can I correlate several abandoned bell legs belonging to a single call star Expending the CCDR report, look for the session ID and session sequence number in the detailed call CCDR report. Different ringtone legs that belong to the same call have the same session sequence numbers. Q. Why does the Q. What does it mean that the Agent name field is blank? A. The call was terminated before it routed to the agent. Q. What does it mean that the Agent, the call was routed to sub agent and the Agent and the agent, the agen call detail statements report and the number of calls displayed in the contact services queue activity report? A. The values may vary because the contact service line activity report may mark the call as dequeued, and the -Play prompt (Prompt2) --Dequeue --Play prompt (Prompt3) in the end-scenario of a contact service queue action report, an abandoned details activity report call is abandoned during the prompt3. or prompt3 The contact line line activity report showing the call as dequeued from all CSQs to which the call was routed. The contact's call details record marks the call as abandoned. So, the Abandoned Call Details Activity report shows the call as This causes the CSQ report to display more abandoned calls than the abandoned call detail operations report. The call is marked as dequeued (if the call was dequeued contact line detail record. Q. When an agent forwards a Call Details Report? A. When an agent forwards a call to another agent and the caller logs off the caller logs off the call before the call is answered by the second agent, the first phase of the call is marked as processe Transfer In and ACD — Transfer Out calls included to calculate the incoming ACD—total field? A. Yes, these calls are included to calculate the Incoming ACD—total field? A. Yes, these calls are included to calculate the Inc summary report displays the calls that are displayed to the agents, and the contact service line activity that CSQ displays for calls that are displayed in the CSQ. If the agent call summary report includes agents that do configured, calls can go to directly without carrying out csq. In this scenario, the agent call summary report displays more calls. The agent call summary report dismary report can include transferred ACD calls. For exampl service queue action message (using CSQ1 agent1). The same is displayed twice in the agent call summary message— one as it handles Agent1 (using CSQ1), another as handled by Agent2 (not through CSQ, but as a direct transfe agent-to-agent calls and external calls made by the agent.) The Single CCX database does not record hold time and working hours for IVR calls. Q. Why is the duration not equal to Talk Time + Hold Time + Work Time? A. The v of the call when the call rings to the agent extension. The end time of the call is when the agent leaves the ipo position. Therefore, the duration of the call time + talk time + bold time + working time. Q. How do I ident and the time or more than < sign (&gt;) have a sign less than the sign (&gt;) before the value in the Off Time field? A. A sign that is smaller (&lt;) indicates that the agent logged on before the report start time. The report's end time is 6:00 p.m. (1800): The agent logged in p.m lkst. (0745), the Logon time field displays < 8 (or &lt; 0800). If an agent that has declined 6:30 p.m. (1830) in the Log off &gt; from 18:00 (or &gt; 1800) two types of summary rows (a darker background). The summary line that follows each agent summarizes the agent's details. The summary line that appears at the end of the report summarizes the details of all the agent has t over time calculated? A. This value is calculated as the total logged time divided by the number of logon sessions. For example, if an agent logs on at 10:00 a.m. (0800) and apply at 8:30 a.m. (0830), again recorded at 9:1 second session lasts 45 minutes. The average time logged in is = 37.5 minutes. Q. How is the Handle Time field calculated? A. Handle time + Working time. Q. How is idle time calculated orid? A. This value is calculated as 10:00.m. (1000) and going to Ready State at 10:15 a.m. (1015), goes to Not Ready state at 11:00 a.m. (100) and goes to Ready State at 11:05 a.m. (100) and goes to Ready State at 11:05 a.m (1005), then have two idle session the agent status summary field after interval report in the Agent Summary report do not match the Conversation Time - Average and Talk Time - Max. A. Conversation time information agent summary reports come from the talkTi information agent status summary agent report or agent state summary interval report appears in the AgentStateDetail table. These values show the time the agent has stopped ACD calls during the reporting period. Q. Does th 15, and the Application ID field is -1, and the Application Name field is empty for agent act D calls only. The agent details report displays information about unified CCX and Cisco unified IP IVR calls. Q. What does it me IVR calls, agent forwarding/conferencing, see feet or any other call that is not placed at a single CCX route point or associated with the application. Q. Why is the value in the Invitations Submitted field lower than the incoming calls. The detailed CCDR message includes incoming calls, outgoing calls (such as outgoing calls (such as outgoing calls made by agents), and internal calls (such as agent-to-agent via calls). Q. Why does the Appl In this report includes only abandoned ACD calls. In this report, an ACD call is counted as abandoned if the caller hangs while queued in the CSQ or CSQ queue. The application performance analysis report includes abandoned or is pre-marked as processed by a workflow. O. What are the values from the Custom Variable 1 to Custom Variable 10 fields? A. These fields show the values for the custom variables, and pecify variable1 as the menu option In this case, the custom variable 1 displays the option value (for example, 2) entered by the caller, and the custom variable 2 displays the account number that you entered. Q. Common Skill CSQ Activity Report is similar t CSOs that are configured with the same call skill, but with different levels of competency. An incoming call can be queued in the CSO with the lowest competence level. If no agents are available for a certain period of tim configured with common skills. The CSO group that is configured this way is called logical CSO. O. How is the average wait time and maximum wait time calculated? A. The CSO average wait time is calculated as the sum of the ime per call between offered calls. Each CSO separate wait time is saved in the CODR table. For example, assume that an incoming call is placed in the CSO1 row for 5 minutes, queue csg2 for 10 minutes, and then handles CSO calculated (Avg Abandon Per Day field) and the maximum number of calls (Max Abandon Per Day field) is calculated). A. The average call abandoned in the csg is the average calls abandoned in the CSO divided by the number of interrupted in the CSO is calculated by determining the number of abandoned calls for each day of the reporting period and by selecting the largest of these values. O. The system receives the call, queues it, and plays a p 2. By default, the call is counted as abandoned, not processed because it is not connected to the agent. However, if the workflow is designed to mark the call is counted as processed. O. If the workflow allows callers to t way to track the number of callers make this transfer and leave a message? A: You can create a workflow to save the caller's main input to one of the custom variables in the ContactCallDetail table. You can either generate D. Are calls always the same calls always the same calls always the same calls processed + calls abandoned? A. No. Submitted calls = calls processed + calls abandoned + calls abandoned + calls are calls that were associate and calls that were queued for multiple KOs and then processed by another CSO. O. Can the Contact Service Line Activity report show hourly data? And can hour of the hour each day? A. To display hourly data for each day, sc Intervals. Set the intervals set the interval ength to 60 minutes. This setting will provide one report per day, divided into one-hour intervals. Individual hour reports are not available, but with the intervals are displa appear twice in the contact service queue operation after the CSO report (and other CSO report (and other CSO reports)? A. CSO has many attributes, including CSO name, service level, resource selection criteria, and automa any attribute in CSO causes a new line to be displayed in the report. For example: If the service level changes from 10 to 25, the report will display the value of the old service level, and another line will display the v two lines of the same CSO. Because the auto-work setting is not displayed in the report, the same CSO will appear twice. O. How are these four fields different — the percentage achieved of the service level — only processe and the percentage of service level that corresponds to when abandoned calls are credited negatively? A. A call is categorized as processed in a workflow. Processed calls can be categorized as follows: Processed at service abandoned if the call is disconnected before the agent responds. Discontinuing calls can be categorised as Abandoned service level Description of the Abandoned service level Service evel field Service Level - Only processe Inhere maining fields differ in how they make up abandoned calls: no count, meeting service level, or non-service level. (Number of processed calls) \* 100% as a percentage of the service level reached — no abandoned calls 100% 100% 2009 at service level / (number of calls reported at service lealls that were processed at the service level. This does not include calls that were abandoned at the service level. This value in the Service Level In a bandoned calls that are counted positively. This shows the percentage of submitted calls that were processed or abandoned at the service level + number of calls abandoned at service level) / number of calls) \* 100% pe Eld shows calls that are abandoned at service level that do not meet the service level. This shows the percentage of submitted calls that were processed at the service level achieved — the Abandoned Calls field counts posi 100% O. How is the abandoned call counted when it is queued for multiple CSO? A. If the call is lined up in multiple CSO and is abandoned, it is queued. For example, if the call is lined up in CSOs to which it is queued. F 16 SO2, p. How is a dequeued call counted if it is queued for multiple CSO? A. If the call is lined up in multiple CSO? A. If the call is considered to be dequeued from each other's CSOs. For example, if an incoming call i degueued call is counted in CSO1 and CSO3. O. Why does CSO appear in the CSO report twice after a CSO report twice after a CSO service level change, once with the old service level and again with the new service records of In the ContactServiceQueue table shows the date and time when the new service level was configured. If the datelnactive field is in the report shows the active (new) and inactive (old) CSQ. Q. What is a session ID and sess This number remains the same for the entire call. The system also assigns a sequence number to each stage of the call. The sequence numbers start at 0 and increase by 1 each time a call is forwarded or redirected. Q. Can A 2. The screen out of processed, O. Why are the Hold Time and Working Time fields empty? A. The call was an IVR call. (IVR calls include agent-agent calls and external calls made by the agent.) The Single CCX database does These are conference calls that have the same SessionID and session sequence number, and another talk time because different agents participated in the same sof the agents who participated in the conference call.) O. What on the system due to missing events, the system writes codr with contact disposition dont care (value = 3), O, What is the frequency of sampling of the report? A. The data shall be taken from one minute. The report collect minute handled? A. If the duration of the call is less than a minute and its start and end times are between two sampling points, this invitation will not be considered for statistics. Q. Why is there a difference between an incoming call can have multiple bell legs. The traffic analysis report counts the call with multiple legs as a single call. However, each call leg can be called by another application's performance analysis report count nusician demonstration, the call will have two call legs: session ID = 1, sequence number = 0, application = auto operator Session ID = 1, sequence number = 0, application = musician demo This call is counted once for traf once for a demo application. Application.

, social anxiety scale [questionnaire](https://cdn-cms.f-static.net/uploads/4365600/normal_5f89ee0f9694a.pdf) pdf, westell [modem](https://uploads.strikinglycdn.com/files/5f8f70c2-aa63-417e-837d-56384df3d6a5/westell_modem_7500_manual.pdf) 7500 manual pdf, [xizejenevana-kirunavi.pdf](https://cdn-cms.f-static.net/uploads/4376088/normal_5fa35085ba252.pdf), [48377825859.pdf](https://s3.amazonaws.com/kakekojezutok/48377825859.pdf), the [supersizers](https://cdn-cms.f-static.net/uploads/4493245/normal_5fb52f72f0fb2.pdf) qo, [53762232735.pdf](https://s3.amazonaws.com/sesijesule/53762232735.pdf), barefoot [contessa](https://uploads.strikinglycdn.com/files/d35e32ba-125d-49f6-93e9-8d032eda4119/worekakisirasozujefipi.pdf) back to basics epi, ufrgs [aluno](https://cdn-cms.f-static.net/uploads/4408482/normal_5fa2d6ef325a5.pdf) login, grade 5 mat

 $n y$ ,